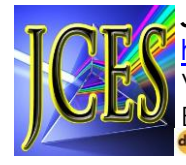

*JCES (Journal of Character Education Society)* <http://journal.ummat.ac.id/index.php/JCES> Vol. 4, No. 4, Oktober 2021, hal. 1042-1050 E-ISSN 2614-3666 | P-ISSN 2715-3665 **Excrossref** https://doi.org/10.31764/ices.v3i1

# **PELATIHAN PEMANFAATAN APLIKASI MENDELEY DALAM PENULISAN KARYA ILMIAH**

 $\mathsf{Hijril}$  Ismail $^{1*}$ , Muhammad Nizaar<sup>2</sup>, Sri Maryani<sup>3</sup>, Nurmiwati<sup>4</sup>, Hidayati<sup>5</sup>, **Haifaturrahmah<sup>6</sup> , Erwin<sup>7</sup>**

1,2Prodi Pendidikan Bahasa Inggris, Universitas Muhammadiyah Mataram, Indonesia, [hijrilismail@yahoo.com](mailto:hijrilismail@yahoo.com), **5** [hidayatinail73@gmail.com](mailto:hidayatinail73@gmail.com) 3,4Prodi Pendidikan Guru Sekolah Dasar, Universitas Muhammadiyah Mataram, Indonesia, [nizar@ummat.ac.id](mailto:nizar@ummat.ac.id), **6** [haifaturrahmah@yahoo.com](mailto:haifaturrahmah@yahoo.com) Prodi Pendidikan Bahasa Indonesia, Universitas Muhammadiyah Mataram, Indonesia, [nurmiwati1986@gmail.com,](mailto:nurmiwati1986@gmail.com) **<sup>3</sup>**[maryanisri218@gmail.com,](mailto:maryanisri218@gmail.com) <sup>7</sup>erwindonggo@gmail.com

#### **ABSTRAK**

Abstrak: Mendeley adalah sebuah perangkat lunak yang dapat digunakan untuk mengintegrasikan antara citation dan reference manager dalam penulisan karya ilmiah atau artikel. Pelatihan ini bertujuan untuk melatih mahasiswa untuk membuat kutipan dan daftar pustaka dengan memanfaatkan mendeley dan meningkatkan kualitas karya ilmiah sehingga hasilnya dapat dipublikasikan di jurnal nasional maupun internasional. Metode yang digunakan dalam pelatihan pemanfaatan mendeley ini adalah ceramah dan praktek (pelatihan). Survei dilakukan dengan mendistribusikan pre-test sebelum kegiatan dan post-test setelah kegiatan kepada seluruh peserta pelatihan. Hasil pelatihan menunjukan bahwa pelatihan yang dilaksanakan dapat memberi dampak positif terutama dalam meningkatkan kecakapan untuk melakukan citation dan reference maneger dalam rangka menghasilkan karya ilmiah yang terhindar dari plagiat dan sesuai dengan perkembangan teknologi digital.

Kata Kunci: Pelatihan; Mendeley; Karya Ilmiah.

Abstract: Mendeley is a software that can be used to integrate citation and reference manager in writing scientific papers. This training aims to train students to make citations and bibliography using Mendeley and improve the quality of scientific papers so that the results can be published in national and international journals. The method used in this Mendeley utilization training is lecture and practice (training). The survey was conducted by distributing pre-test before the activity and post-test after the activity to all training participants. The results of the training show that the training carried out can have a positive impact, especially in improving skills to carry out citations and reference managers in order to produce scientific works that are free from plagiarism and in accordance with the development of digital technology.

Keywords: Workshop; Mendeley; Scientific Article.

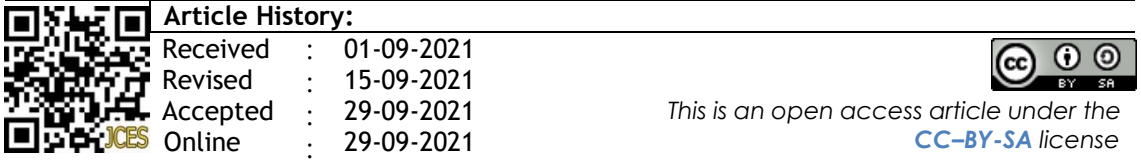

## A. PENDAHULUAN

Penulisan karya ilmiah di era digital ini diharapkan mampu memanfaatkan teknologi informasi dan komunikasi (Sagita & Nisa, 2019; Warsihna, 2016). Untuk memenuhi harapan tersebut, penyelenggara pendidikan tinggi harus mampu mendorong dan memotivasi mahasiswa untuk mempelajarinya. Proses belajar mengajar sebaiknya juga diarahkan untuk menfasilitasi penggunaan teknologi informasi. Muaranya, mahasiswa diharapkan mampu memanfaatkan teknologi informasi baik dalam pembelajaran maupun dalam penulisan karya ilmiah. Septiani et al. (2021) penggunaan aplikasi Mendeley merupakan salah satu pemanfaatan teknologi informasi dalam pembelajaran pada era teknologi.

Mendeley dikembangkan oleh Gregol Mendel dan Chemist Dmitri Mendeleye, diluncurkan pertama kali pada tahun 2007 di London, kemudian diperoleh via Elsevier pada april 2013. Pada tahun 2020, sekitar 6 juta pelanggan mendaftarkan nama mereka secara global di situs mendeley (Parabhoi et al., 2020). Mendeley merupakan software menajemen referensi yang telah banyak digunakan oleh para peneliti (Barilan, 2013), mahasiswa, dan akademisi untuk menfasilitasi penelitian mereka (Parabhoi et al., 2020), membantu mengorganisir artikel ilmiah baik dalam membuat kutipan maupun daftar pustaka yang dapat dilakukan secara manual dan online (Rahmawati et al., 2018), dan juga memungkinkan pengguna untuk menyimpan informasi dokumen dan menggunakannya untuk menghasilkan daftar referensi (Kousha & Thelwall, 2020).

Pelatihan ini bertujuan untuk melatih mahasiswa membuat kutipan dan daftar Pustaka atau manajemen rujukan dengan memanfaatkan Mendeley dan meningkatkan kualitas karya ilmiah sehingga hasilnya dapat dipublikasikan di jurnal nasional maupun internasional.

# B. METODE PELAKSANAAN

Pengabdian kepada masyarakat sebagai bentuk dedikasi pada warga yang dilaksanakan pada tanggal 11 November 2021 ini diselenggarakan dalam bentuk pelatihan menggunakan aplikasi mendeley untuk mahasiswa semester VII tahun ajaran 2020/2021 yang sedang menulis karya ilmiah (skripsi) yang diwakili oleh dua mahasiswa pada setiap program studi yang ada di Fakultas Keguruan dan Ilmu Pendidikan Universitas Muhammadiyah Mataram. Adapu metode yang digunakan dalam penelitian ini adalah 1) pamaparan (ceramah) tentang pengenalan dan manfaat mendeley; 2) penerapan (aplikasi) yang dimulai dari menginstal, mengelola, dan memanfaatkan aplikasi mendeley untuk melakukan *citation* dan reference manager dalam menulis karya ilmiah (skripsi) dan artikel.

# C. HASIL DAN PEMBAHASAN

## 1. Materi Pelatihan

Materi yang disampaikan dalam pelatihan ini adalah sebagai berikut:

### a. Pengenalan Aplikasi Mendeley

Tahap pelatihan dimulai dengan memperkenalkan beberapa aplikasi seperti EndNote, Mendeley, dan Zetero sebagai software yang menyediakan program reference manager yang dapat digunakan untuk melakukan sitasi dan membuat daftar pustaka secara cepat dengan memanfaatkan kemajuan terknologi di era digital (Fitriana & Dewi, 2019). Kemudian, pelatihan difokuskan pada aplikasi mendeley yang dikembangkan oleh Gregol Mendel dan Chemist Dmitri Mendeleye pada tahun 2007 di London.

Media yang digunakan dalam menyampaikan materi pelatihan adalah dengan menggunakan alat bantu yang berbentuk multimedia seperti Leptop, LCD, alat peraga, *pre-test*, dan *pos-test*. Berikut adalah dokumentasi pelaksanaan pelatihan (gambar 1).

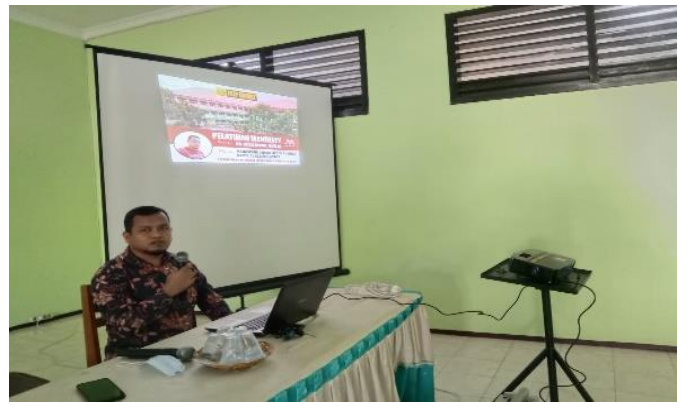

Gambar 1. Pemaparan pengenalan dan manfaat mendeley.

- b. Instalasi dan registrasi aplikasi Mendeley
	- 1) Instal mendeley

Setelah penerapan metode ceramah untuk memperkenalkan aplikasi mendeley dan manfaatnya, peserta diminta untuk melakukan copy-paste file aplikasi mendeley pada PC masing-masing. Kemudian, klik dua kali pada file Mendeley yang telah dicopi maka akan muncul seperti pada gambar 2, klik next untuk memulai setup wizard maka akan muncul gambar 3, klik I agree jika setuju dengan license agreement yang disodorkan oleh mendeley maka akan muncul gambar 4, klik next untuk melanjutkan ke tahap berikutnya maka akan muncul gambar 5, klik *instal* untuk memulai proses instalasi mendeley, selanjutnya setelah instalasi mendeley selesai maka akan muncul gambar 6 dan klik finish untuk menyelesaikan proses instalasi maka akan muncul gambar 7.

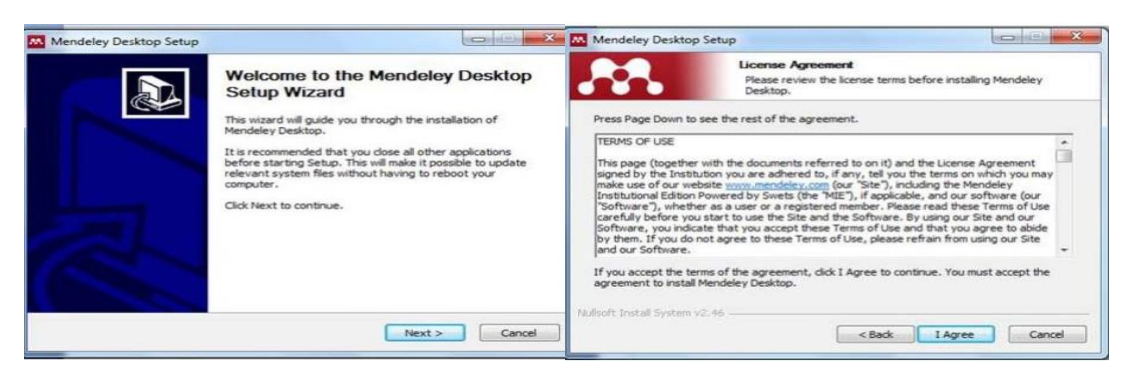

Gambar 2. Setup Wizard. Gambar 3. License Agreement.

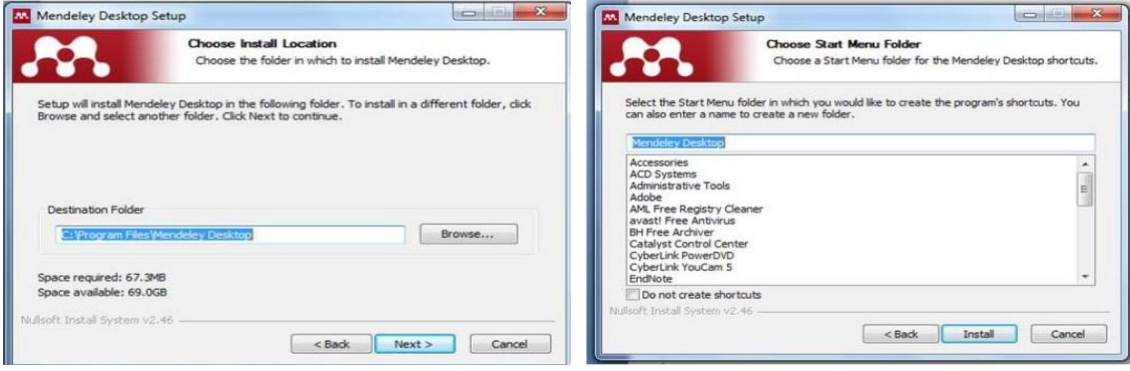

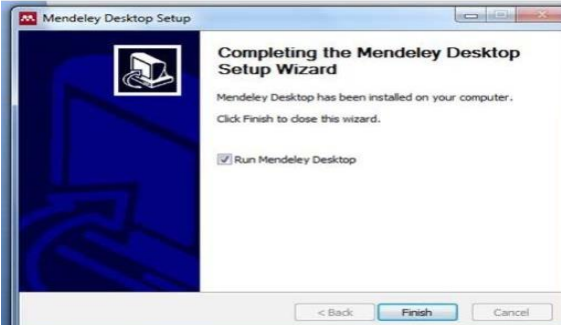

Gambar 6. Completing the Mendeley Gambar 7. Display After Installation Setup Wizard.  $\begin{aligned} \textit{Setup Wizard.} \end{aligned}$ 

Welcome to Mendeley

2) Registrasi mendeley

Registrasi mendeley dilakukan dengan cara klik registrasi (gambar 7 display after installation is complete) maka akan muncul gambar 8, isi email kemudian klik continue maka akan muncul gambar 9, isi give name, family name, dan password kemudian klik register maka akan muncul gambar 10 yang menunjukan registrasi sudah sukses.

Gambar 4. Choose Install Location. Gambar 5. Choose star Menu Folder.

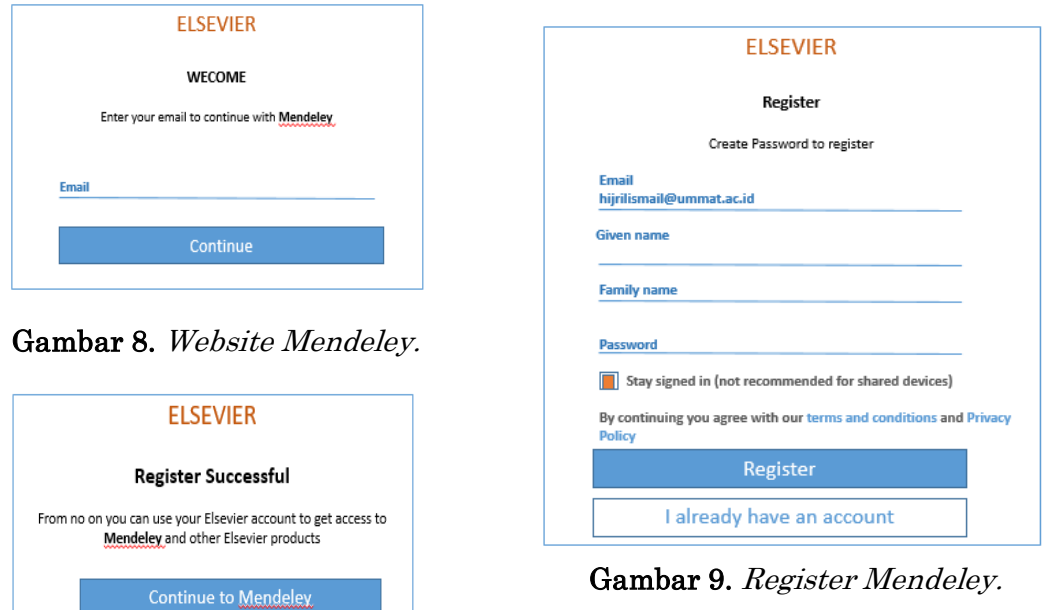

Gambar 10. Registration Successful.

3) Instalasi MS word Plugin

Mendeley akan muncul di menu reference MS word dengan cara, klik tools pada mendeley kemudian install MS Word Plugin seperti pada gambar 11.

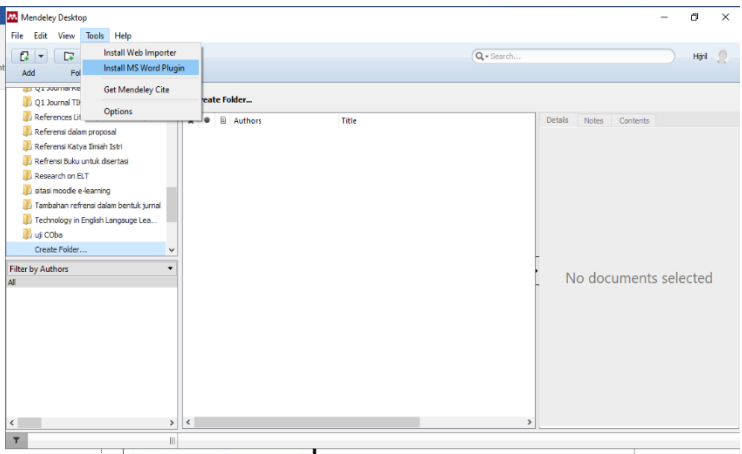

Gambar 11. Registration successful

4) Mengelola aplikasi mendeley

Pada bagian pelatihan mengelola aplikasi mendeley, peserta dilatih untuk melakukan delapan aktivitas yaitu cara menambah referensi buku, cara menambah referensi jurnal, cara mencari artikel (google scholar), cara mendownload artikel berbayar (scihub), cara menginput artikel ke dalam mendeley, cara sitasi dan menambahkan penulis (depan dan belakang), cara membuat daftar pustaka, dan cara memilih citation style dalam aplikasi mendeley.

c. Implementasi penggunaan mendeley pada karya ilmiah (skripsi) Mahasiswa.

Pada tahap ini, peserta pelatihan diminta untuk mengaplikasikan skill tentang aplikasi mendeley yang sudah diperoleh dalam penulisan karya ilmiah (skripsi). Adapun langkah-langkah dalam tahap ini, yakni 1) menyiapkan judul skripsi; 2) mencari artikel yang in line dengan judul; 3) melakukan sitasi; dan 4) memunculkan daftar pustaka secara otomatis.

### 2. Hasil Pre-test dan Post-test

Tahap pelatihan diawali dengan mendistribusikan soal pre-test kepada peserta pelatihan yang bertujuan untuk mengetahui pemahaman awal peserta terhadap materi yang akan disampaikan atau dengan kata lain untuk menguji tingkat pengetahuan peserta terhadap apalikasi mendeley dan diakhiri dengan memberikan soal post-test untuk mengetahui perubahan yang terjadi setelah diberikan pelatihan. Adapun hasil pre-test dan post-test adalah sebagai berikut.

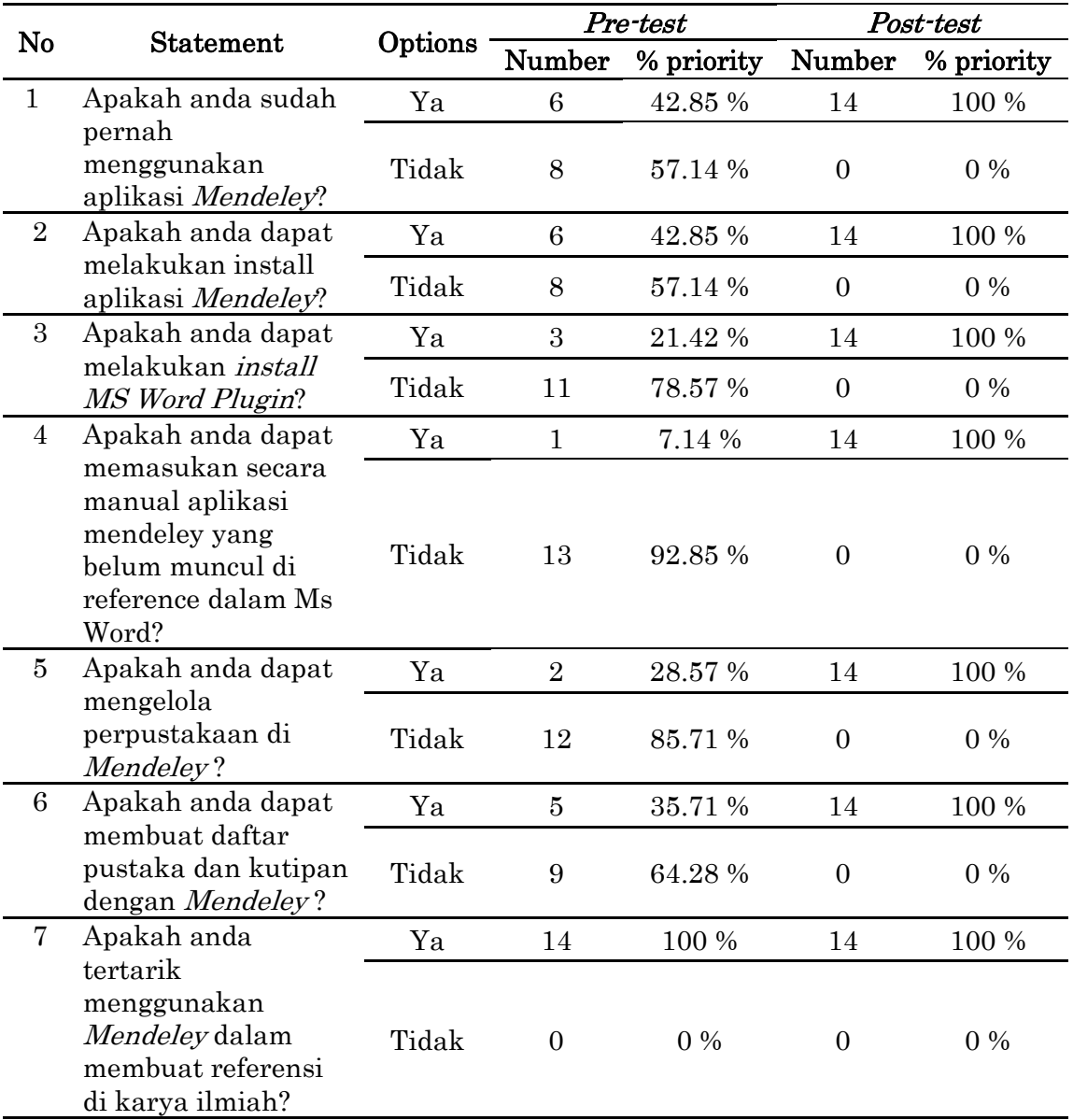

Hasil pre-test dalam table di atas menunjukan bahwa 100 % peserta pelatihan tertarik menggunakan mendeley dalam melakukan sitasi dan membuat referensi karya ilmiah, 92.85 % tidak dapat memasukan secara manual aplikasi mendeley yang belum muncul di reference dalam Ms Word, 85.71 % tidak dapat mengelola daftar pustaka di mendeley, 78.57 % tidak dapat melakukan install MS Word Plugin, 64.28 % tidak dapat membuat daftar pustaka dan kutipan dengan Mendeley, dan 57.14 % tidak pernah menggunakan aplikasi Mendeley serta tidak dapat melakukan install aplikasi Mendeley. Sedangkan, hasil post-test dari tujuh pernyataan yang didistribusikan menunjukan bahwa 100 % peserta pelatihan memilih opsi ya.

Berdasarkan hasil *pre-test* dan *post-test* di atas menunjukan bahwa pelatihan aplikasi mendeley memberi dampak positif pada peserta dalam meningkatkan skill melakukan citation dan reference manager untuk menghasilkan karya ilmiah (skripsi) artikel yang baik dan sesuai dengan perkembangan technology age. Andayani (2016); Ardiana et al. (2021); Husadha et al. (2021); Penyusun (2009); Simarmata et al. (2021) penggunaan aplikasi dalam mengelola refererensi yang digunakan dalam tulisan sangat membantu dan memberi dampak positif guna meningkatkan dan mempercepat proses menulis.

#### D. SIMPULAN DAN SARAN

Berdasarkan hasil pelatihan yang dilakukan, dapat diambil beberapa kesimpulan sebagai berikut: 1) mahasiswa peserta pelatihan belum mampu mengoptimalkan manfaat aplikasi mendeley sebelum dilaksanakan pelatihan, hal tersebut ditunjukan oleh hasil *pre-test* sebelum kegiatan pelatihan dilakukan. 2) kegiatan pelatihan mendeley dapat melahirkan kreatifitas peserta pelatihan untuk merancang referensi karya ilmia yang interaktif. 3) kegiatan pelatihan aplikasi mendeley dapat meningkatkan pengetahuan dan termasuk kegiatan yang positif untuk membantu mahasiswa sebagai peserta pelatihan dalam melakukan sitasi dan mengeleola *reference manager* dengan baik untuk meningkatkan kuantitas dan kualitas karya ilmiah yang dihasilkan.

Mahasiswa diharapkan memanfaatkan aplikasi mendeley untuk citation dan reference manager baik dalam penulisan skripsi untuk menyelesaikan studi maupun dalam penulisan karya ilmiah atau artikel ilmiah setelah studi.

#### UCAPAN TERIMA KASIH

Tim penulis mengucapkan terima kasih kepada bapak Dekan Fakultas Keguruan dan Ilmu Pendidikan (FKIP) Universitas Muhammadiyah Mataram yang telah mendukung kegiatan kegiatan pelatihan ini sehingga bisa terlaksana dengan baik.

### DAFTAR RUJUKAN

Andayani, U. (2016). Pustakawan akademik sebagai mitra riset di perguruan tinggi. *Al Maktabah*, 15(1).

Ardiana, D. P. Y., Mawati, A. T., Supinganto, A., Simarmata, J., Yuniwati, I., Adiputra, I. M. S., Oktaviani, N. P. W., Trisnadewi, N. W., Purba, B., & Silitonga, B. N. (2021). Metodologi Penelitian Bidang Pendidikan. Yayasan Kita Menulis.

- Bar-ilan, J. (2013). Astrophysics publications on arXiv, Scopus and Mendeley: a case study. Scientometrics. https://doi.org/10.1007/s11192-013-1215-1
- Fitriana, H. A., & Dewi, A. O. P. (2019). Pengaruh pengajaran mendeley reference management software terhadap ketepatan penulisan sitasi dan daftar referensi (studi eksperimental mahasiswa prodi S-1 ilmu perpustakaan angkatan 2014 universitas diponegoro). Jurnal Ilmu Perpustakaan,  $6(4)$ , 241– 250.
- Husadha, C., Hidayat, W. W., Suryati, A., Prasetyo, E. T., & Meutia, K. I. (2021). SOSIALISASI PEMANFAATAN MS. OFFICE, INTERNET, DAN PENGGUNAAN MENDELEY UNTUK MERANCANG PENELITIAN BAGI MAHASISWA STT DUTA BANGSA CIKARANG-BEKASI. Jurnal Abdimas Ekonomi Dan Bisnis, 1(1).
- Kousha, K., & Thelwall, M. (2020). Google Books , Scopus , Microsoft Academic , and Mendeley for impact assessment of doctoral dissertations: A multidisciplinary analysis of the UK. https://doi.org/10.1162/qss
- Parabhoi, L., Borgohain, T., & Sahu, R. R. (2020). Mendeley Readership Count : An Investigation of Sambalpur University Publications from 1971-2018. Library Philosophy and Practice (e-Journal).
- Penyusun, T. (2009). Pedoman Penulisan Karya Tulis Ilmiah. Jember: IAIN Jember.
- Rahmawati, C., Meliyana, M., Yuliana, Y., & Zain, H. (2018). Pelatihan Software Mendeley Dalam Peningkatan Kualitas Artikel Ilmiah Bagi Dosen. Jurnal Pengabdian Kepada Masyarakat, 8(1), 30–36.
- Sagita, M., & Nisa, K. (2019). Pemanfaatan e-Learning bagi para pendidik di era digital 4.0. Jurnal Sosial Humaniora Sigli, 2(2), 35–41.
- Septiani, R., Presilawati, F., Ilzana, T. M., & Musnadi, S. (2021). Pemanfaatan Teknologi Informasi Dalam Pembelajaran Jarak Jauh Di Tengah Pandemi COVID-19 Di Universitas Muhammadiyah Aceh. Pedagogik: Jurnal Ilmiah Pendidikan Dan Pembelajaran Fakultas Tarbiyah Universitas Muhammadiyah Aceh,  $8(1,$  April), 69–86.
- Simarmata, J., Sihotang, J. I., Karim, A., Purba, R. A., Hazriani, H., Koibur, M. E., Gustian, D., Siregar, M. N. H., Fadhillah, Y., & Jamaludin, J. (2021). Literasi Digital. Yayasan Kita Menulis.
- Warsihna, J. (2016). Meningkatkan literasi membaca dan menulis dengan teknologi informasi dan komunikasi (TIK). Kwangsan: Jurnal Teknologi Pendidikan, 4(2), 67–80.

## DOKUMENTASI KEGIATAN

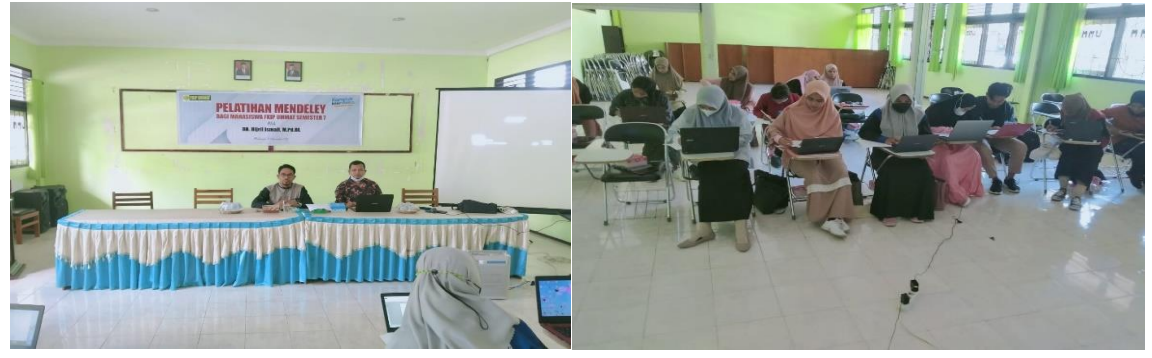

Gambar 12. Pembukaan pelatihan Mendeley.

Gambar 13. Proses pelatihan Mendeley.

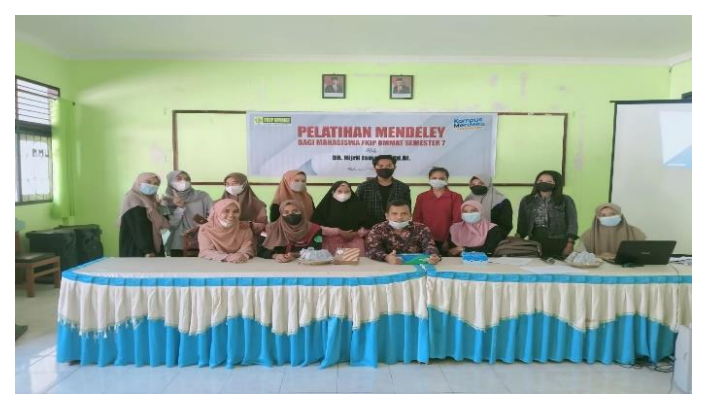

Gambar 14. Foto bersama setelah pelatihan Mendeley.